### **Model : ATD100**

# Atid

### Before using for ATD100

Quick guide inclusive of text, images, logos, product names is either the property of, or used with permission by ATID CO.,LTD. The information may not be distributed, modified, displayed, reproduced (in whole or in part) without the prior written permission of ATID CO.,LTD.

There are some differences between quick guide and actual function of device. Quick guide can be adjusted by ATID CO.,LTD without consent of user discretionally. Quick guide is written for users who want to use and maintain the ATD100. Please read and understand these instruction prior to operating this unit.

### How to Manage Devices Properly

- · In case that you dropped the main body in water, please do not put into the stove or heater for drying. Just keep it in natural drying or contact purchase place.
- · If you do not use the device for a long time, please keep it at room temperature after charging.
- · Operating time of device can be shorter than usual in accordance with use time. In this case, please contact us.
- · If you do not use the device, please turn off the device.

### Caution when using ATD100

- · User careless or products repair would damage the stored data. Manufacturer is not responsible for this damage, so please do back-up the important data separately.
- · If you have a problem on product, do not try to repair or disassemble it by yourself, please contact our customer service center.
- · Do not use your product at the specific places such as hospital, plane and so on where electromagnetic wave or the risk may occur.
- · Please note that using the device in environment of high temperature and humidity for long hours can make a malfunction of device.
- · In case of that noise, smoke and odor occur at the device while using product, please off the power immediately, then please contact our customer service center.
- · If you have any other questions on use of device, please contact our customer service center.

**Byuksan/Gyungin Digital Valley II, #1205, 184 Gasan Digital 2-Ro, Gumcheon-Gu, Seoul, KOREA (Zip code: 08501) Tel: +82-2-544-1436 Fax: +82-2-2113-0040 www.atid1.com**

## **ATD100 (Desktop Reader) Quick Guide**

- **Desktop Reader pictures and switch, LED description.** 

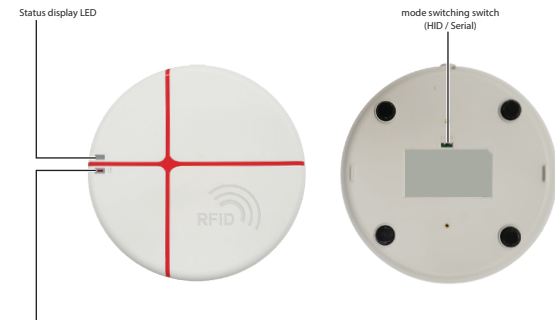

On/Off switch and LED

#### - **HID MODE**

- Condition mark LED: RED
- On/Off switch and LED: Green
- Mode switching switch: H (HID)

#### - **Serial MODE**

- State mark LED: Green (Flickering)
- On/Off switch and LED: Green
- Change mode switch: S (Serial)

#### - **Driver install notice MODE**

- Condition mark LED: Green (Flickering)
- On/Off switch and LED:
- Change mode switch: H (HID)
- Change mode switch If the mode changed switch is S (Serial), notification from PC

#### - **Process about HID mode usage**

- 1. Make sure H (HID) mode For mode change switch
- 2. Install Driver in PC (AT9S driver xXX) After connect USB cable to PC, and power on
- 3. Open document file to display tag information (txt, docx, xlsx etc)
- 4. Start tag reading

#### - **Process about Serial mode usage**

- 1. Make sure S (Serial) mode For mode changed switch
- 2. After connect USB cable To PC and power on
- 3. If PC get Port, open the Program and tool.